## How to register for a My Health Online account

- Go to www.myhealthonline-inps2.wales.nhs.uk/login
- Click on REGISTER NEW ACCOUNT

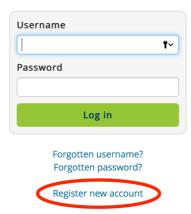

• 2 tabs will appear: Click on NO

Have you received a registration letter from your practice?

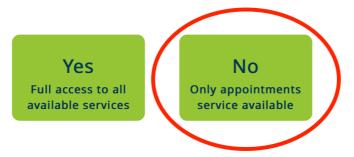

- Enter our postcode, which is SA7 9RY
- Click on Llansamlet Surgery and CONFIRM
- Create your account: fill in all the boxes and click **REGISTER**
- Once you've done this please ring the surgery after 24 hours to validate your account on **01792 762974**
- If you have any difficulties with your account please go to <u>www.myhealthonline-inps2.wales.nhs.uk</u> and CLICK on "contact website support" tab at the bottom of the main home page